# **MS SQL driver v Debianu**

## **Potřebné balíčky**

- freetds-bin
- tdsodbc
- unixodbc
- odbcinst
- unixodbc

### **Konfigurace driveru**

Vytvoříme nebo editujeme soubor freetds.conf

#### [/etc/freetds/freetds.conf](https://wiki.spoje.net/doku.php/howto/hosting/mssql-debian?do=export_code&codeblock=0)

```
[global]
        # (setting this to /tmp is insecure on a multi-user system)
; dump file = /tmp/freetds.log
; debug flags = 0xffff
        # Command and connection timeouts
       timeout = 10; connect timeout = 10
        # If you get out-of-memory errors, it may mean that your client
        # is trying to allocate a huge buffer for a TEXT field.
        # Try setting 'text size' to a more reasonable limit
       text size = 64512# A typical Microsoft server
[DRIVER]
       host = 10.0.0.1port = 1433tds version = 7.0client charset = UTF-8
```
Otestovani funcnosti driveru prikazem tsql. Parametrem -S definujeme jméno sekce, které jsme nastavili v souboru freetds.conf

```
root@linux:~# tsql -S DRIVER -U user
Password:
```

```
locale is "cs_CZ.UTF-8"
locale charset is "UTF-8"
using default charset "UTF-8"
1
```
Pokud vidíte podobný výpis, tak je vše OK

### **Konfigurace ODBC**

ODBC v podstatě potřebujeme jen v případě, že plánujeme používat textového klienta. Pro PHP potřeba není, nicméně je to užitečné nainstalovat pro případnou diagnostiku. Vytvoříme soubor freetds-driver

[/etc/ODBCDataSources/freetds-driver](https://wiki.spoje.net/doku.php/howto/hosting/mssql-debian?do=export_code&codeblock=2)

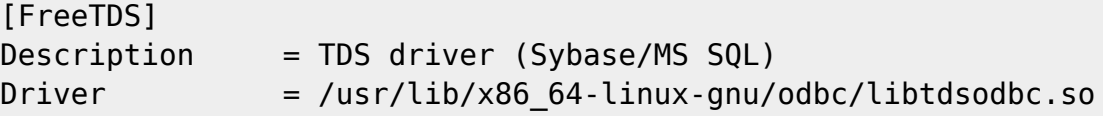

Nyní zaregistrujeme ovladač v ODBC

odbcinst -d -i -f /etc/ODBCDataSources/freetds-driver

Pokud obdržíme tento výpis, je to v pořádku

```
root@linux:# odbcinst -d -i -f /etc/ODBCDataSources/freetds-driver
odbcinst: Driver installed. Usage count increased to 1.
    Target directory is /etc
```
Nakonec je potřeba přidat DSN pro MSSQL server do odbc.ini

[/etc/odbc.ini](https://wiki.spoje.net/doku.php/howto/hosting/mssql-debian?do=export_code&codeblock=4)

```
[DSN]
Driver = FreeTDS
Description = MSSQL database
Servername = DRIVER
Database = DATABASE
```
#### **ServerName musí být stejné, jako příslušná sekce v souboru freetds.conf !**

A nyní test pomoci isql. Parametrem -v definujeme jmeno DSN uvedene v souboru odbc.ini

```
root@linux:~# isql -v DSN user pass
+---------------------------------------+
 | Connected! |
| |
```

```
sql-statement
| help [tablename] |
| quit |
| |
+---------------------------------------+
SQL>
SQL> select @@version
+---------------------------------------------------------------------------
                       ----------------------------------------------------------------------------
           ----------------------------------------------------------------------------
       --------------------------------------------------------------------------+
|
|
           +---------------------------------------------------------------------------
                                      ----------------------------------------------------------------------------
           ----------------------------------------------------------------------------
           --------------------------------------------------------------------------+
| Microsoft SQL Server 2008 (SP1) - 10.0.2531.0 (X64)
      Mar 29 2009 10:11:52
      Copyright (c) 1988-2008 Microsoft Corporation
      Standard Edition (64-bit) on Windows NT 6.0 <X64> (Build 6002: Service
Pack 2) (VM)
|
+---------------------------------------------------------------------------
                           ----------------------------------------------------------------------------
        ----------------------------------------------------------------------------
    --------------------------------------------------------------------------+
SQLRowCount returns 1
1 rows fetched
SQL>
```
#### **Podpora PHP**

• Staci doinstalovat php5 - sybase

#### **Webova administrace**

Je mozne pouzit projekt [Adminer](http://downloads.sourceforge.net/adminer/adminer-4.1.0.php)

Jako prihlasovaci udaje pak zadame:

- System: MS SQL
- Server: DRIVER (jmeno sekce v souboru freetds.conf, kterou chceme pouzit !)
- Uzivatel, Heslo, Databaze: pridelene udaje pro pristup k db

From: <https://wiki.spoje.net/> - **SPOJE.NET**

Permanent link: **<https://wiki.spoje.net/doku.php/howto/hosting/mssql-debian>**

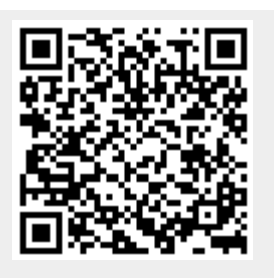

Last update: **2014/06/13 00:06**